On our website we have temperature and precipitation graphics for numerous locations in our forecast area, and monthly climate tables for San Angelo and Abilene. All of this data is updated daily.

Here are instructions on how to access these graphics and tables.

First, go to our Local Climate Page by clicking in the link below. You may want to bookmark this link for future use and easy access.

<https://www.weather.gov/wrh/Climate?wfo=sjt>

Here is the page which appears after clicking on the link above. There are four columns on this page, labeled (1) Location, (2) Product, (3) Options, and (4) View.

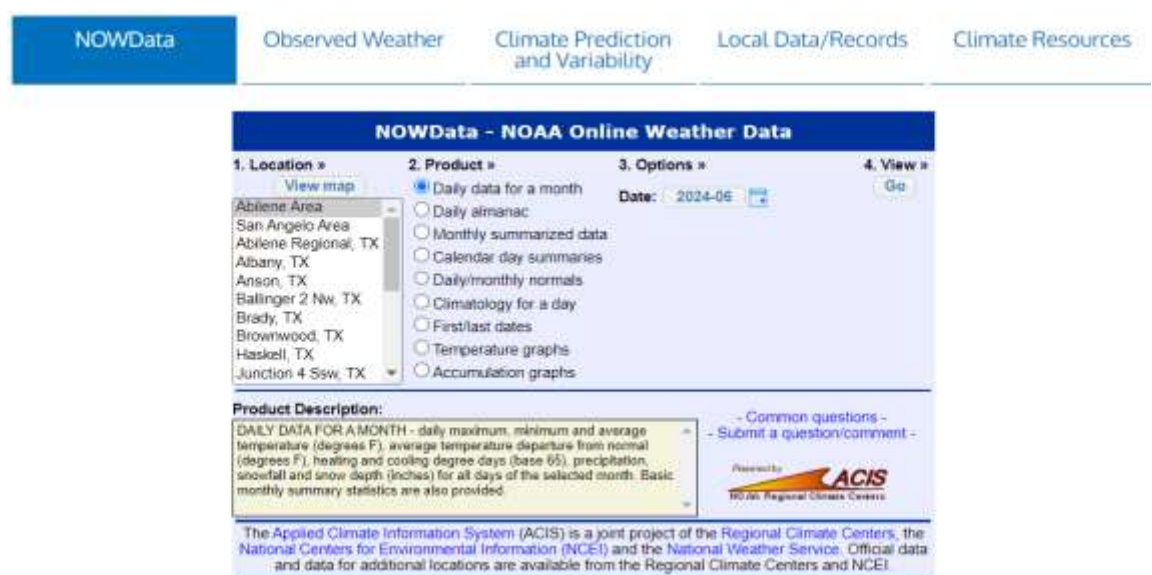

First, click on the location. In the example below, we selected Abilene Regional Airport. Next, click on the desired product. In this example, we selected Temperature graphs.

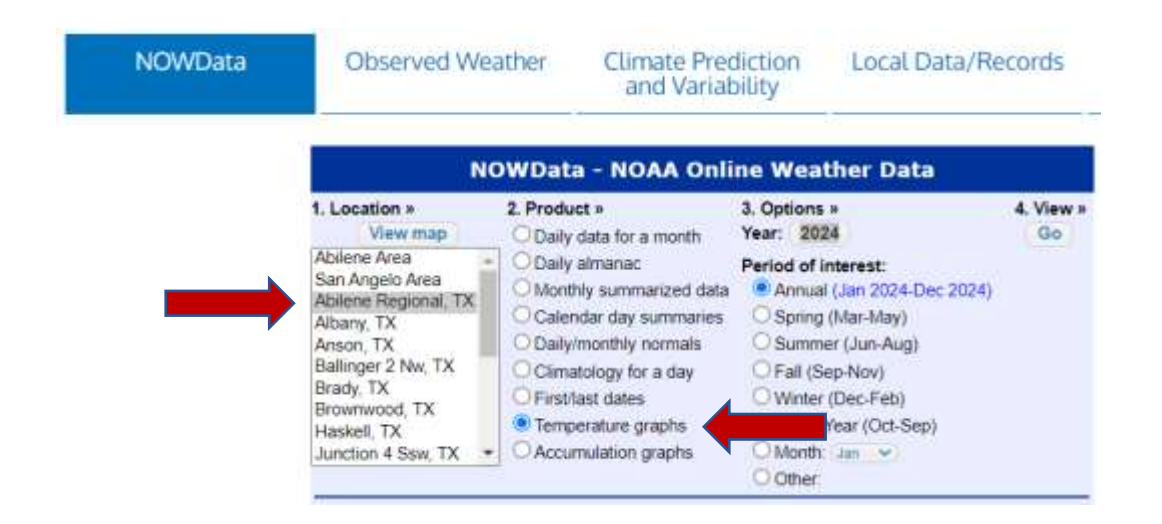

The last step is to click on "Go" (right below 4. View). After clicking on Go, the following temperature graphic appears.

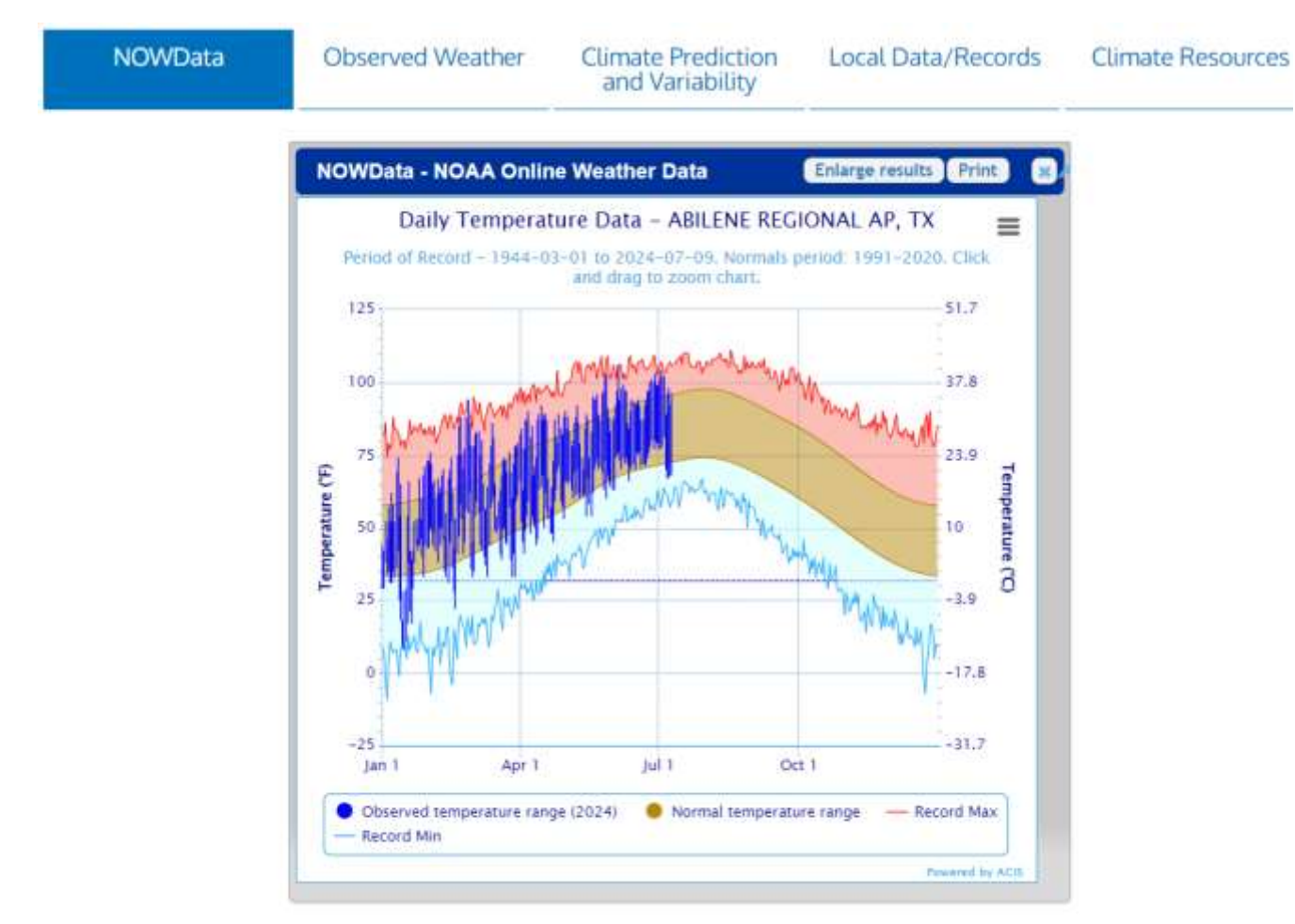

To access the precipitation graphic, in the example below, click on Accumulation graphs.

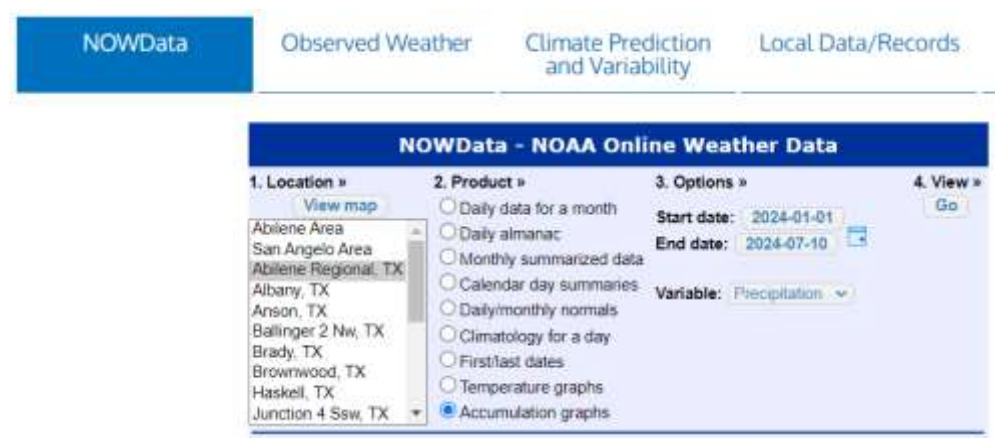

The last step is to click on "Go" (right below 4. View). After clicking on Go, the following precipitation graphic appears.

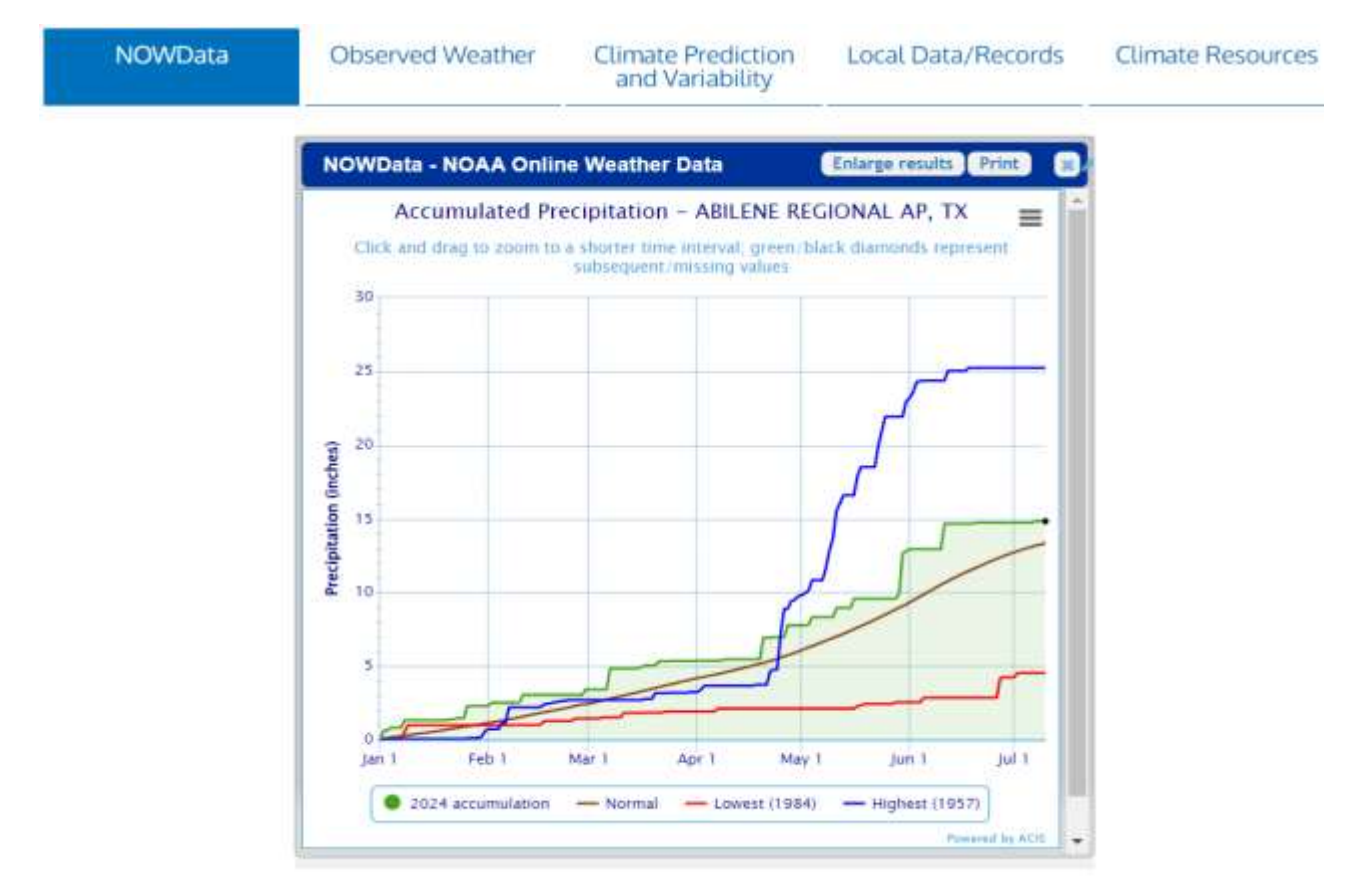

## **Monthly Climate Tables for Abilene and San Angelo**

First, go to our Local Climate Page by clicking in the link below.

<https://www.weather.gov/wrh/Climate?wfo=sjt>

Here is the page which appears after clicking on the link above.

There are five tabs on this page, labeled NOWData, Observed Weather, Climate Prediction and Variability, Local Data/ Records, and Climate Resources.

First, click on Observed Weather (example below on next page).

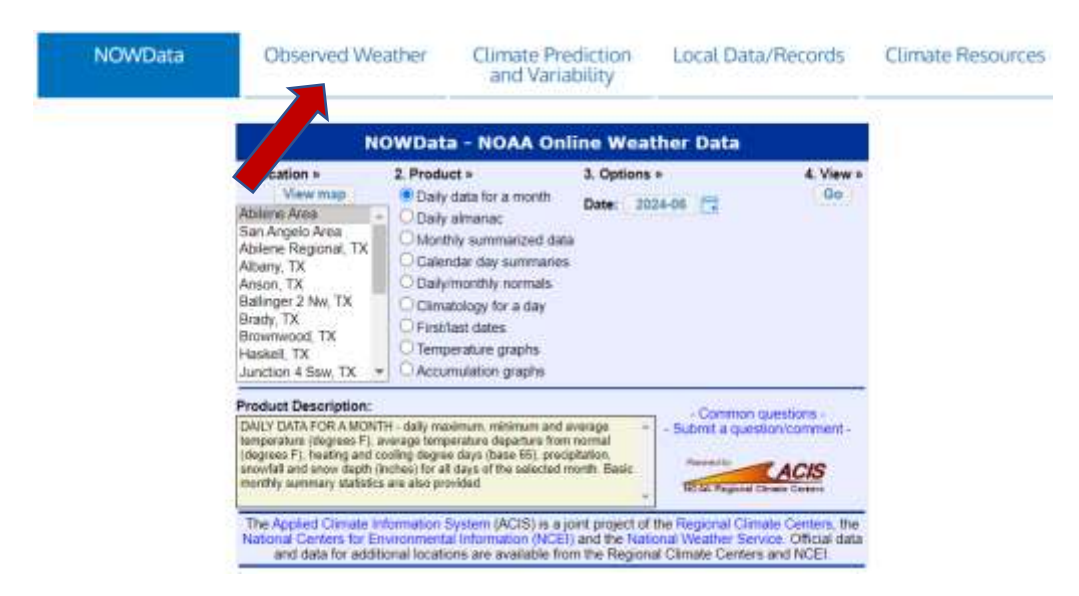

After clicking Observed Weather, the following page appears. On the page below, you choose a product and location.

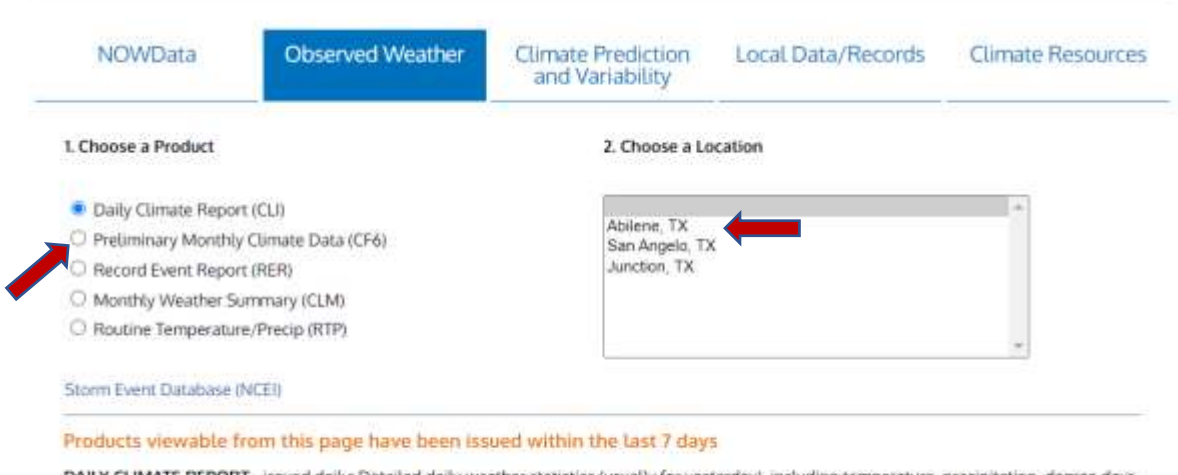

DAILY CLIMATE REPORT - issued daily: Detailed daily weather statistics (usually for yesterday), including temperature, precipitation, degree days, wind, humidity, sunrise/sunset, and record temperature data for the following day. Precipitation data includes both calendar year and water year totals, percent of normal values, and comparisons to normal.

To access the Monthly Climate Table, under (1) Choose a Product, select Preliminary Monthly Climate Data (CF6).

Next, under (2) Choose a Location, click on the desired location. For this example, we selected Abilene, TX. The Monthly Climate Table for Abilene appears below. It shows the data for the current month, and the table is updated daily. There is an archive of climate tables for previous months, going back approximately 4 years. To access the archive, select the tab below labeled **Click for access to archived data** (shown with the red arrow in the example below).

Only the current month's data is available at this time. Click for access to archived data.

000 CXUS54 KSJT 101000 CF6ABI PRELIMINARY LOCAL CLIMATOLOGICAL DATA (WS FORM: F-6)

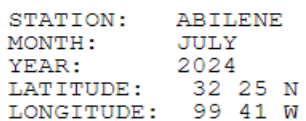

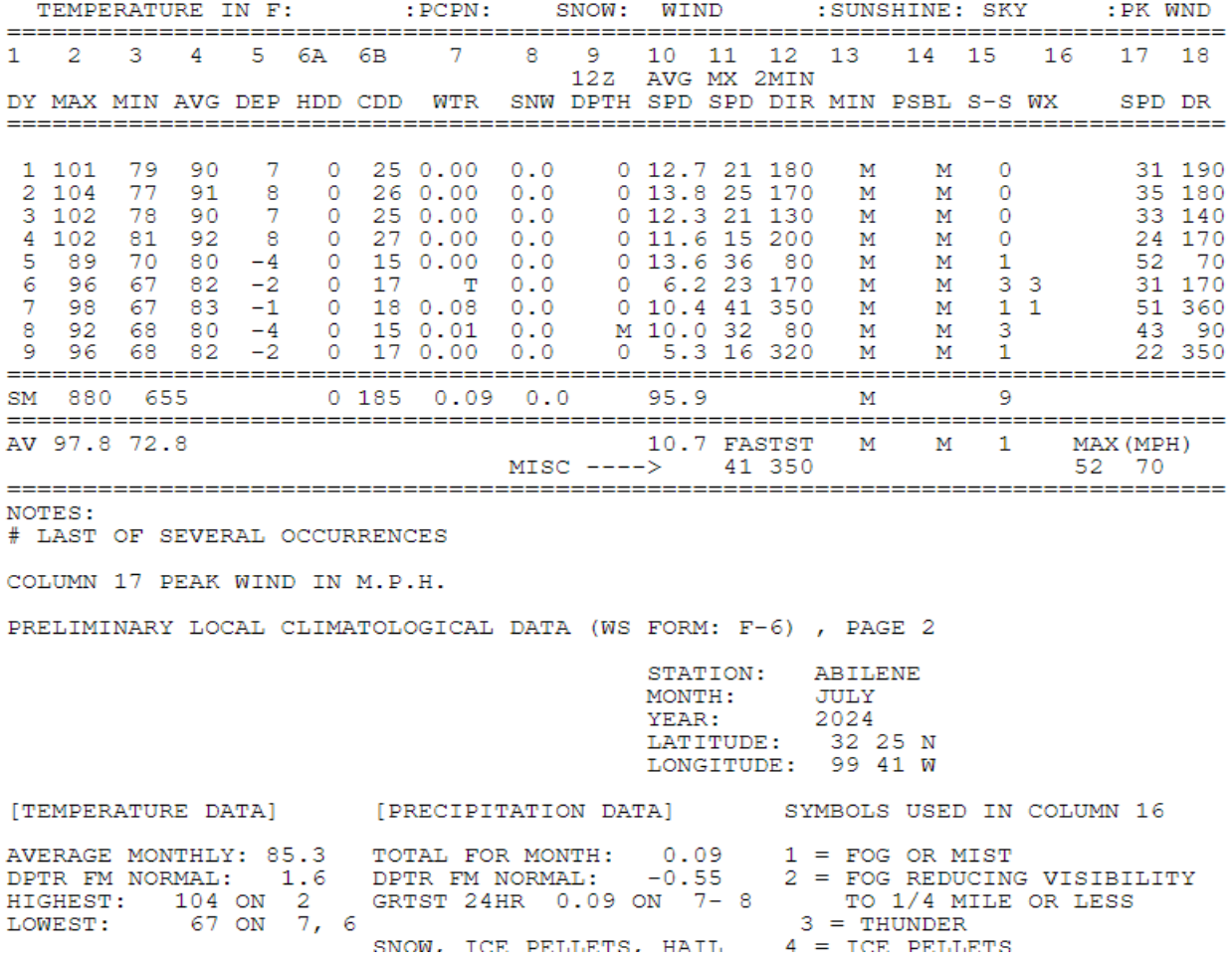

After clicking for access to archived data, the following page appears (example below on next page).

LOWEST:

## **Climatological Report (Daily)**

Issued by NWS San Angelo, TX

Home | Current Version | Previous Version | Text Only | Print | Product List | Glossary On Versions: 1 2 3 4 5 6 7 8 9 10 11 12 13 14 15 16 17 18 19 20 21 22 23 24 25 26 27 28 29 30 31 32 33 34 35 36 37 38 39 40 41 42 43 44 45 48 47 48 49 50

124 CDUS44 KSJT 100636 CLIABI CLIMATE REPORT NATIONAL WEATHER SERVICE SAN ANGELO TX 136 AM CDT WED JUL 10 2024

The top part of the page is what we're interested in, to access the climate tables for previous months. There are a total of 50 versions available, with Version 1 being the current month and Version 50 being the oldest version.